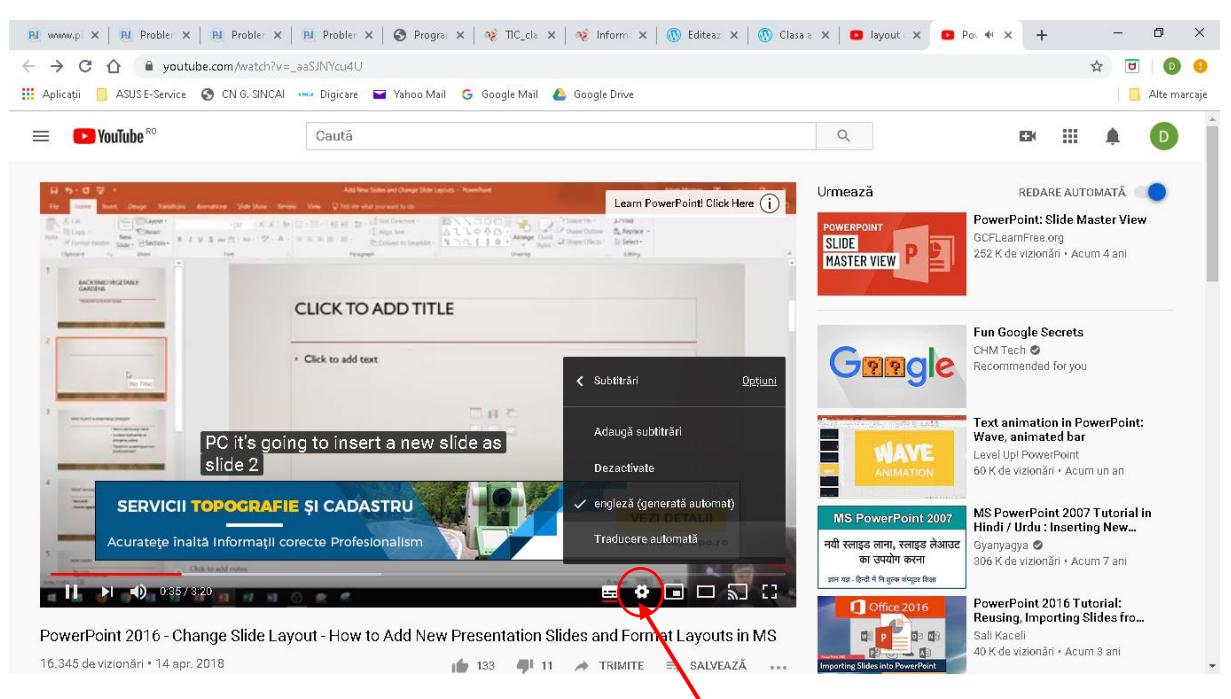

Pentru a traduce automat filmulețele accesate pe youtube procedați după cum urmează:

Dați click pe setări, apoi pe Traducere

automată (dacă nu apare, dați mai întâi click pe engleză, apoi va apărea). Alegeți apoi limba română.